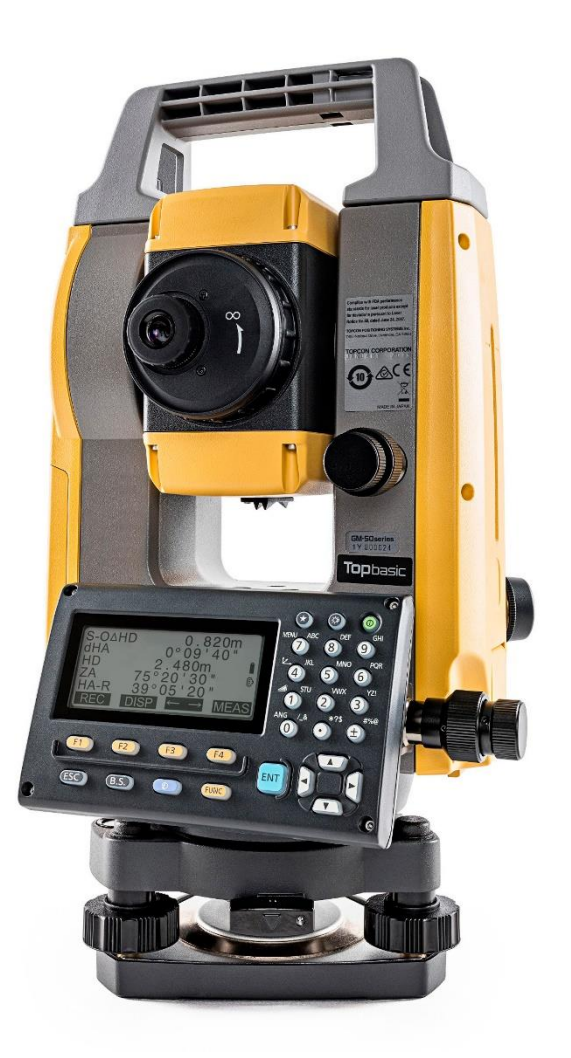

# **SOFTWARE SDR**

## **GUIA PRÁTICO - FERRAMENTA REM (ELEVAÇÃO REMOTA)**

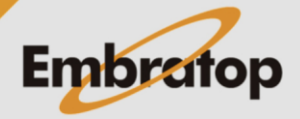

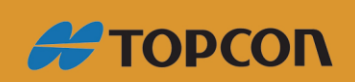

www.embratop.com.br

### Sumário

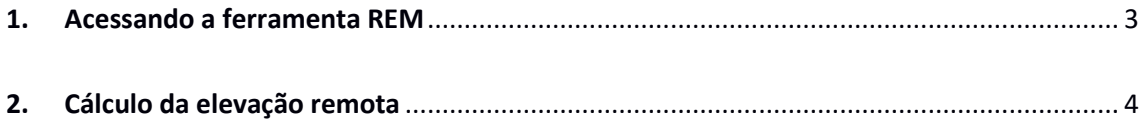

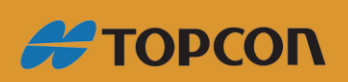

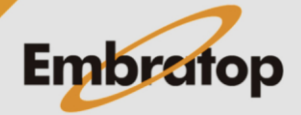

www.embratop.com.br

#### <span id="page-2-0"></span>**1. Acessando a ferramenta REM**

**1.** Para acessar a ferramenta *REM*, na tela inicial, pressione a tecla **F1 - MEDE**.

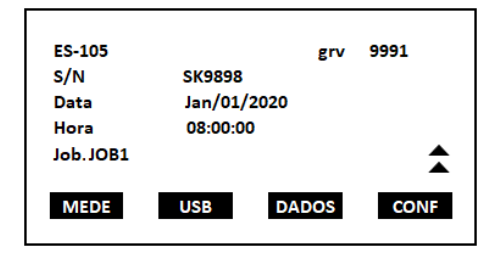

**2.** Na tela **MED**, selecione a opção **MENU** (que neste exemplo está associada à tecla *F1* na P2).

**3.** Mova o cursor até que o mesmo fique sobre a ferramenta *REM* e pressione a tecla **ENT**.

**4.** Ao acessar a ferramenta *REM* é mostrada a tela onde pode-se configurar o ponto estacionado antes de calcular a elevação do ponto de interesse, para isso selecione a opção *Ocupar Est* e pressione a tecla **ENT**.

**5.** Insira os dados correspondentes à estação ocupada, tais como coordenadas, nome do ponto, altura do instrumento e código (as coordenadas da estação podem ser determinadas através da observação de 3 pontos de coordenadas conhecidas através da ferramenta **F4 - RESEC**).

<span id="page-2-1"></span>**6.** A orientação a estação, visando o ponto ré, pode ser realizada por azimute (escolhendo a opção **F2 - BS AZ** ou por coordenadas (escolhendo a opção **F3 - BS NEZ**).

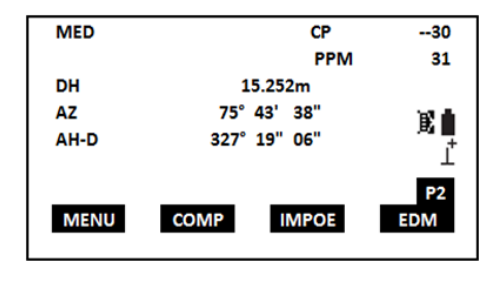

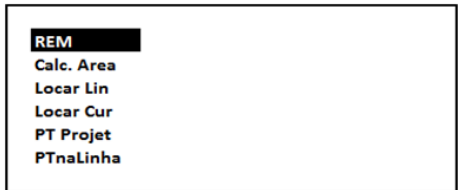

**REM** Ocupar Est **REM** 

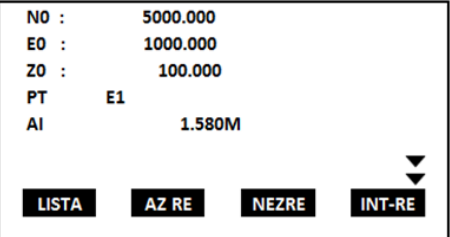

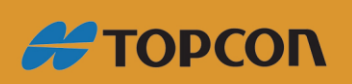

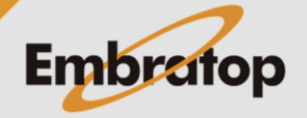

www.embratop.com.br

### **2. Cálculo da elevação remota**

**1.** Na tela da ferramenta *REM*, mova o cursor até a opção **REM** e pressione a tecla **ENT**.

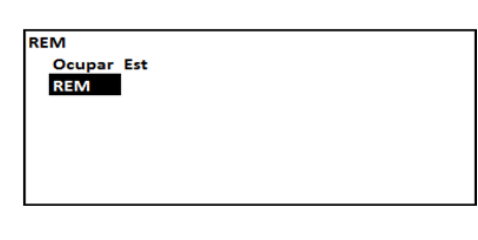

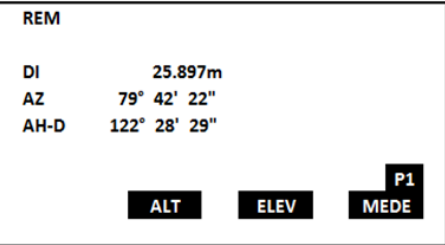

**2.** Na tela **REM**, pressione a tecla **F2 - ALT** e insira os valores da altura do instrumento e do prisma a ser medido. Em seguida pressione a tecla **F4 - OK**.

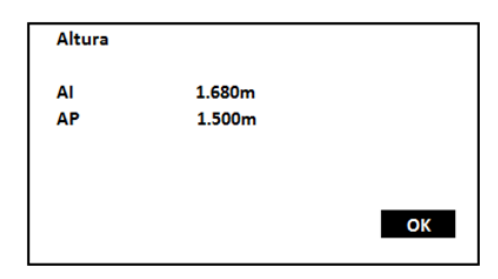

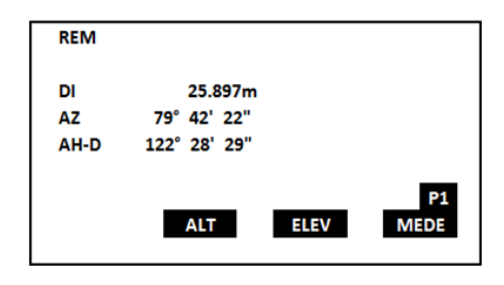

**3.** Colime o instrumento sobre o prisma alvo e pressione a tecla **F4 - MEDE**.

**4.** Após realizada a medição, pressione a tecla **F3 - ELEV** e mova a luneta na vertical até o ponto de interesse.

**5.** A altura do ponto é mostrada no campo

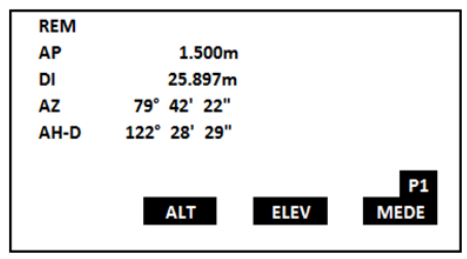

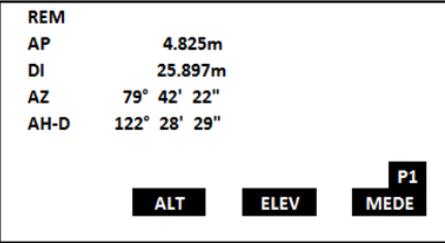

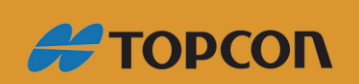

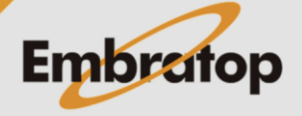

www.embratop.com.br

*AP*.